# **Netzteilendstufe**

# **Funktion**

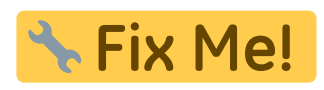

**Optionen und Alternativen**

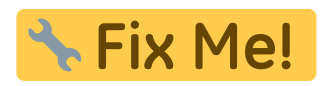

**Performance**

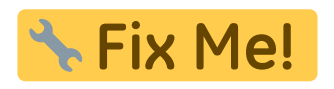

# **Datum**

Beginn des Projekts: October 2015

## **Status**

**Aufwand für Nachbau: A. Fix Me!** 

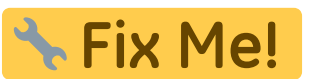

# **Entwickler**

Chrstin Schridde, christinschridde@web.de

**Anwender**

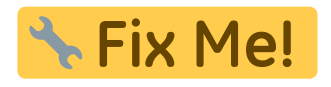

# **Schaltungsprinzip**

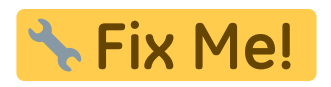

Last update: 2015/11/03 eigenbau:netzteilendstufe:start https://elektroniq.iqo.uni-hannover.de/doku.php?id=eigenbau:netzteilendstufe:start&rev=1446587404 21:50

# **Schaltplan**

- Der [Schaltplan](https://elektroniq.iqo.uni-hannover.de/lib/exe/fetch.php?media=eigenbau:netzteilendstufe:netzteilendstufe_schematic.pdf) im PDF-Format
- Die Source des Schaltplans ist auf der [Download-Seite des Wiki](https://elektroniq.iqo.uni-hannover.de/doku.php?id=eigenbau:src:sourcen#netzteilendstufe) abgelegt.

## **Layout**

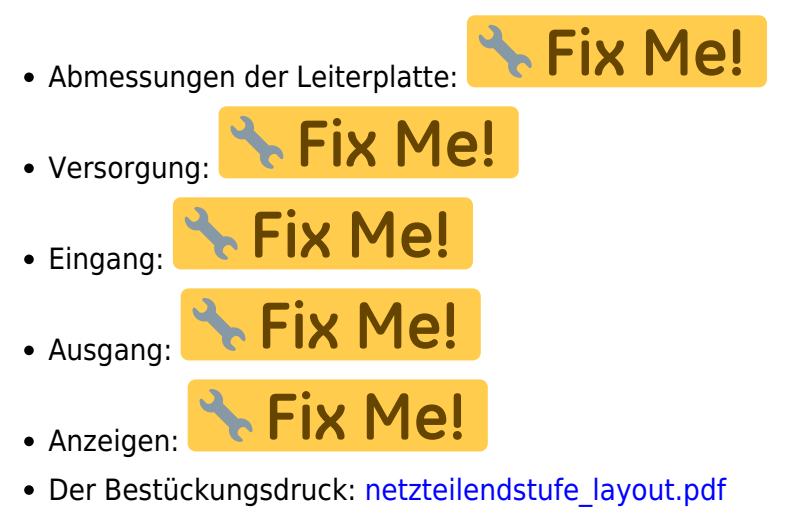

- Die Bestückungsliste: [netzteilendstufe\\_bom.pdf](https://elektroniq.iqo.uni-hannover.de/lib/exe/fetch.php?media=eigenbau:netzteilendstufe:netzteilendstufe_bom.pdf), [netzteilendstufe\\_bom.xls](https://elektroniq.iqo.uni-hannover.de/lib/exe/fetch.php?media=eigenbau:netzteilendstufe:netzteilendstufe_bom.xls)
- Die [gezippten Gerberdaten](https://elektroniq.iqo.uni-hannover.de/lib/exe/fetch.php?media=eigenbau:netzteilendstufe:fixme.zip) für die Bestellung der Platine
- Die Source des Layouts im pcb-Format liegt auf der [Download-Seite des Wiki.](https://elektroniq.iqo.uni-hannover.de/doku.php?id=eigenbau:src:sourcen#netzteilendstufe)

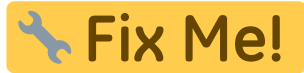

# **Gehäuse**

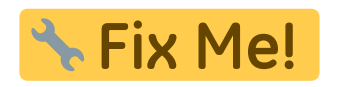

#### **Test**

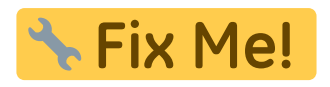

## **Bedienung**

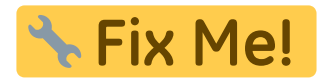

## **Bilder**

#### **Varian Netzteil**

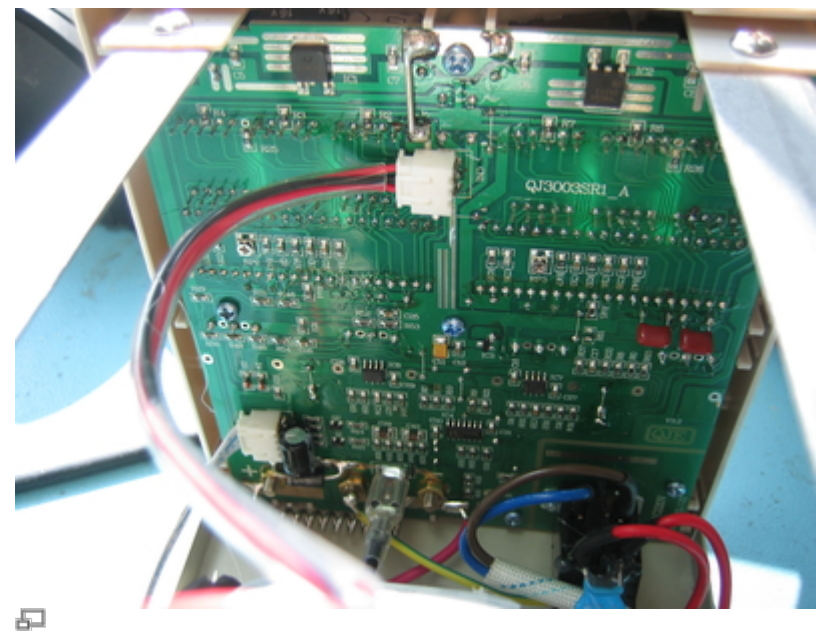

# Platine vorher

#### Ansicht der eingebauten Platine vor Modifikation

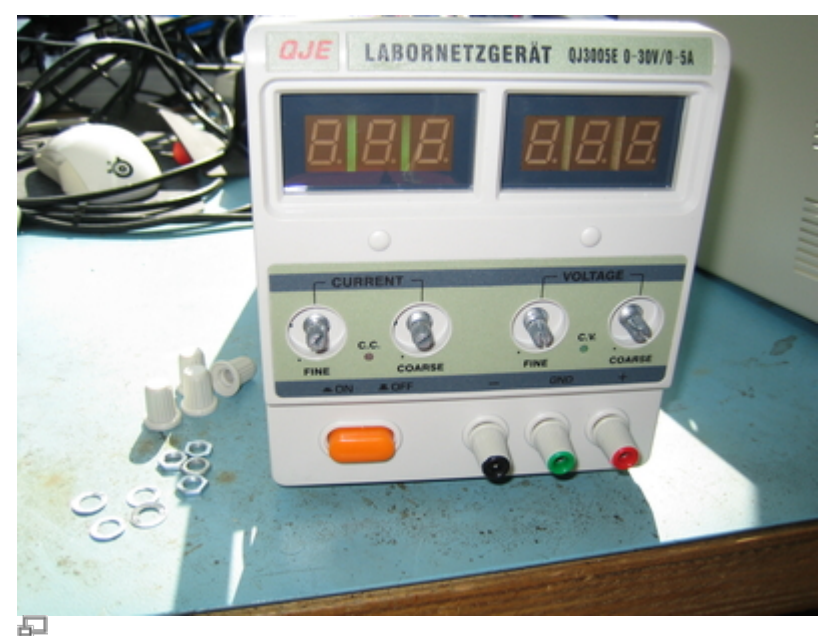

Drehknöpfe abschrauben

Drehknöpfe müssen entfernt werden, bevor die Platine abmontiert werden kann. Sechskantschlüssel: 10 mm.

Last update: 2015/11/03 eigenbau:netzteilendstufe:start https://elektroniq.iqo.uni-hannover.de/doku.php?id=eigenbau:netzteilendstufe:start&rev=1446587404 21:50

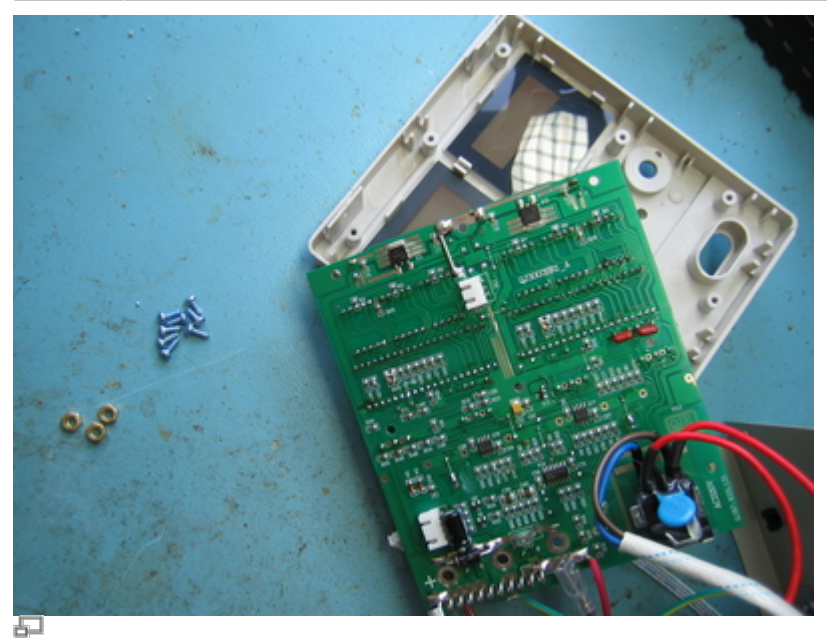

Platine abmontieren

Stecker von Platine lösen, Platine abschrauben

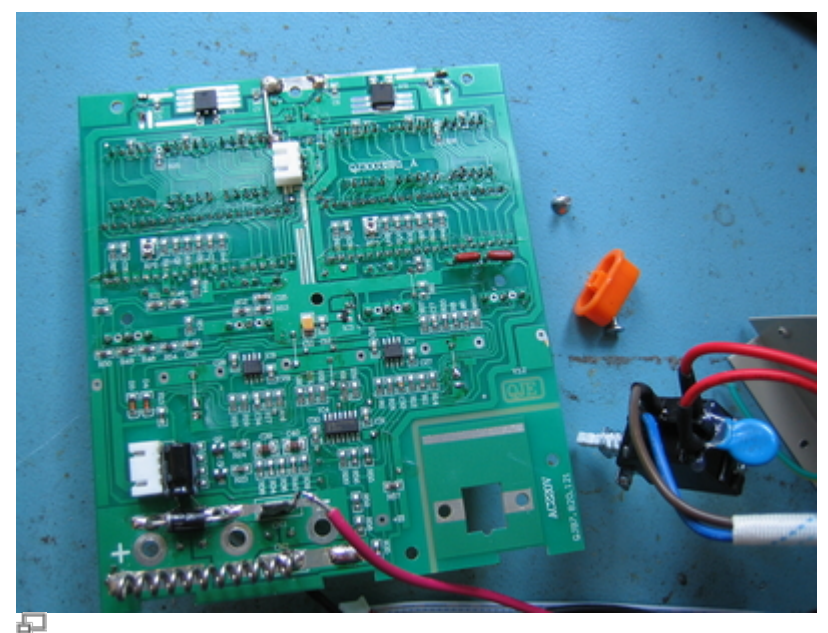

Netzschalter abschrauben

angelötete Kabel ablöten und den Netzschalter abschrauben

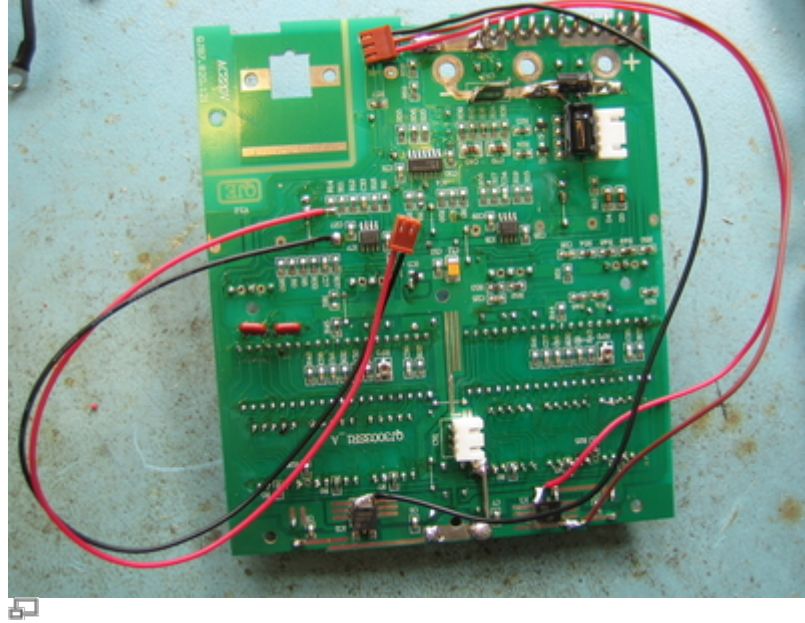

JAE-Kabel anlöten

ein JAE-Kabel mit 2 Pins und eines mit 3 Pins dem Bild entsprechend anlöten; Anders als im Bild, muss das schwarze Kabel bei IC2 (negativer Spannungsregler) an den Ausgang gelötet werden.

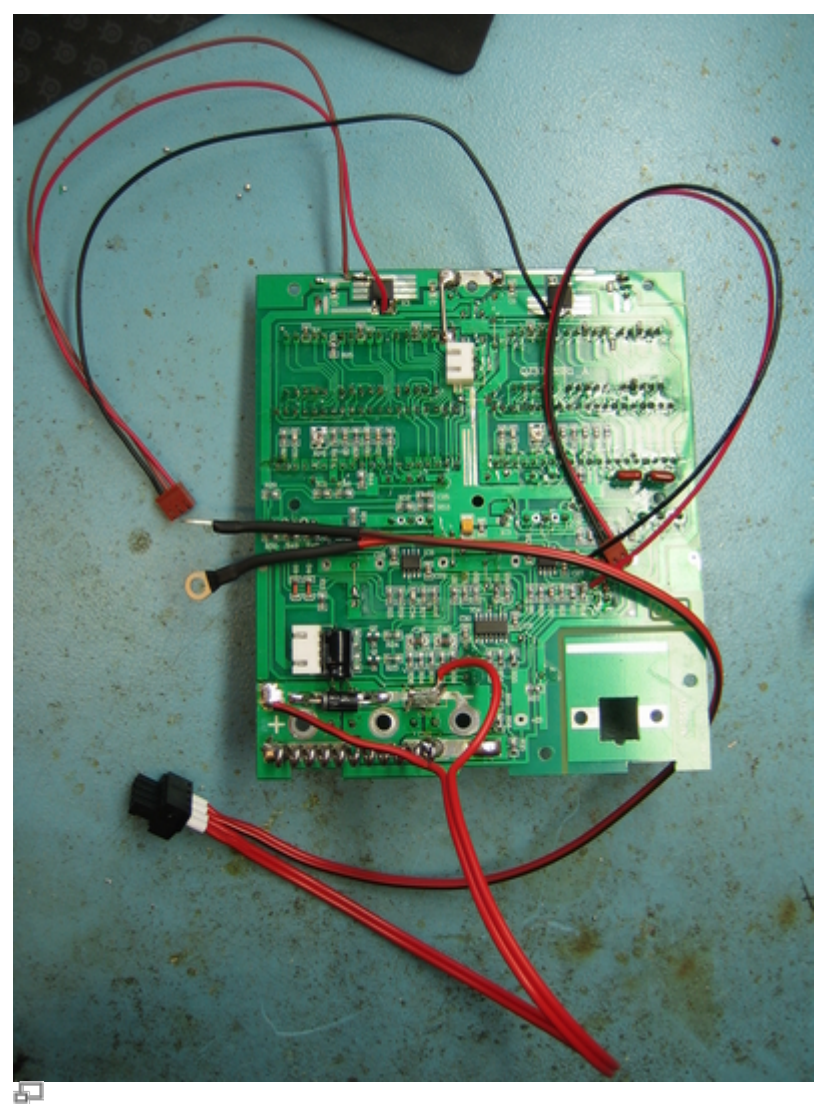

RIA-Stecker konfigurieren

Last<br>update: update: 2015/11/03 eigenbau:netzteilendstufe:start https://elektroniq.iqo.uni-hannover.de/doku.php?id=eigenbau:netzteilendstufe:start&rev=1446587404 21:50

Einen RIA-Stecker dem Bild entsprechend mit Kabeln versehen.

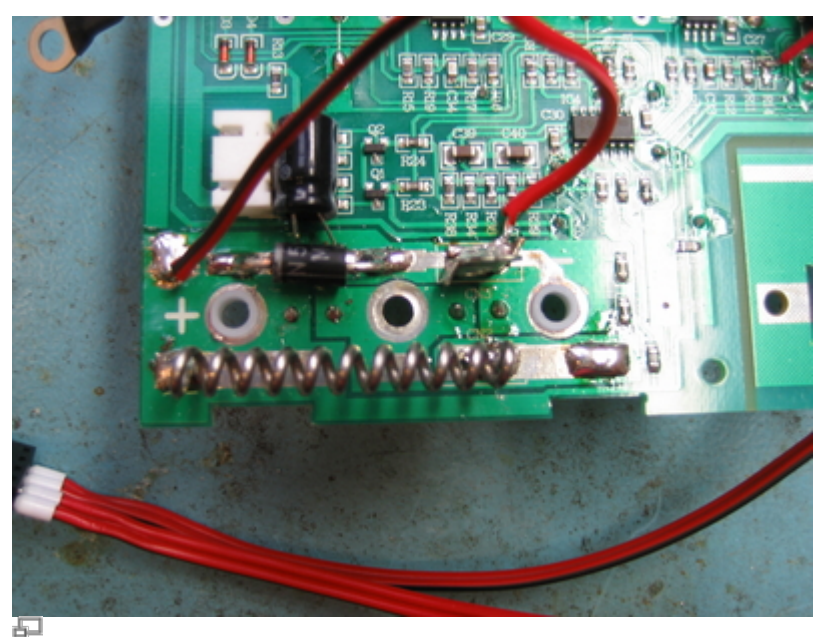

Löcher größer bohren

Die Löcher für den positiven und den negativen Ausgang auf 6 mm Durchmesser größer bohren und mit Isolierbuchsen versehen.

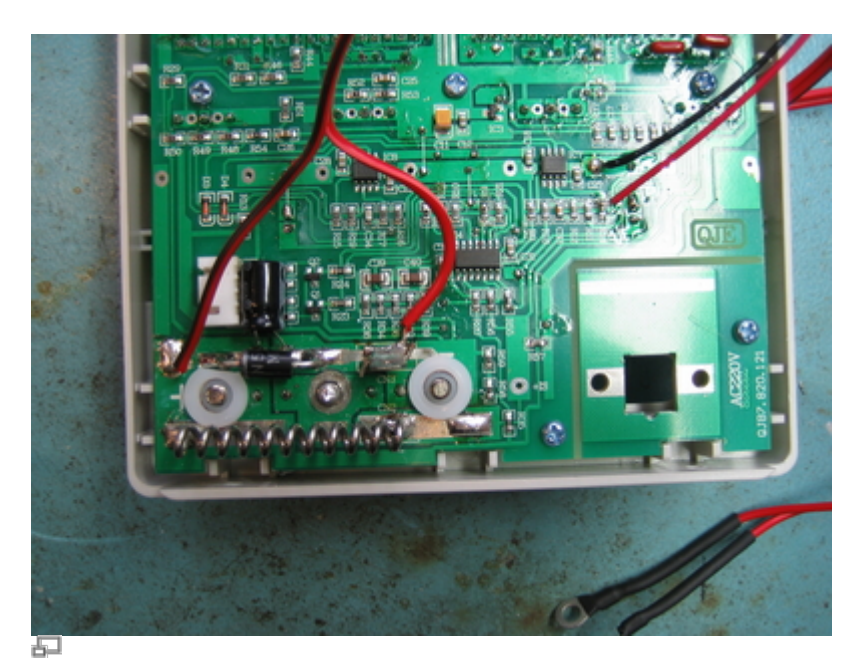

Platine wieder auf die Gehäusevorderseite schrauben und jeweils eine Isolier-Unterlegscheibe auf den positiven und den negativen Ausgang legen, wobei die Unterlegscheibe für den positiven Ausgang angepasst werden muss.

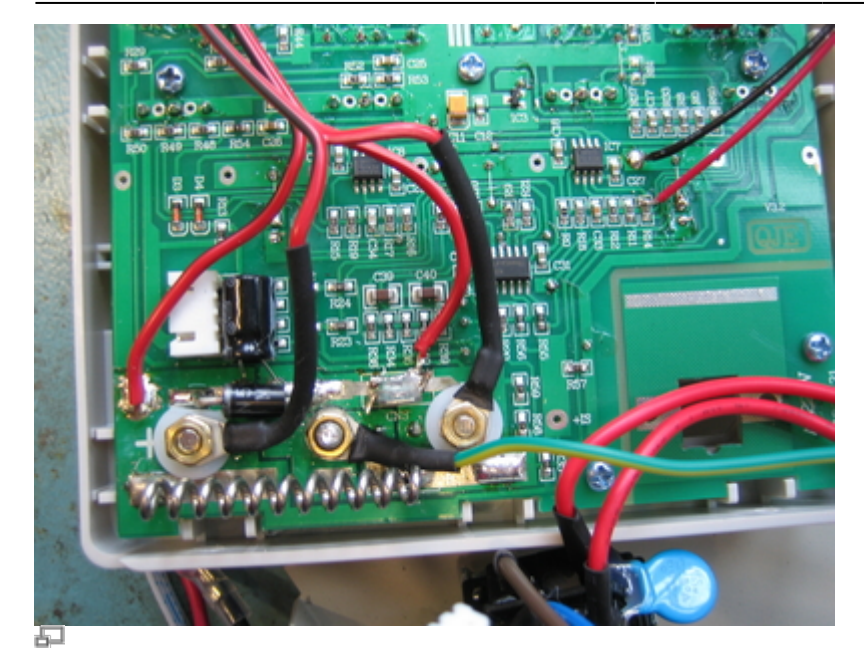

Kabelschuh auf grün-gelbes Kabel krimpen und Kabel festschrauben. Anschließend Stecker wieder anstecken und abgelötetes rotes Kabel wieder anlöten.

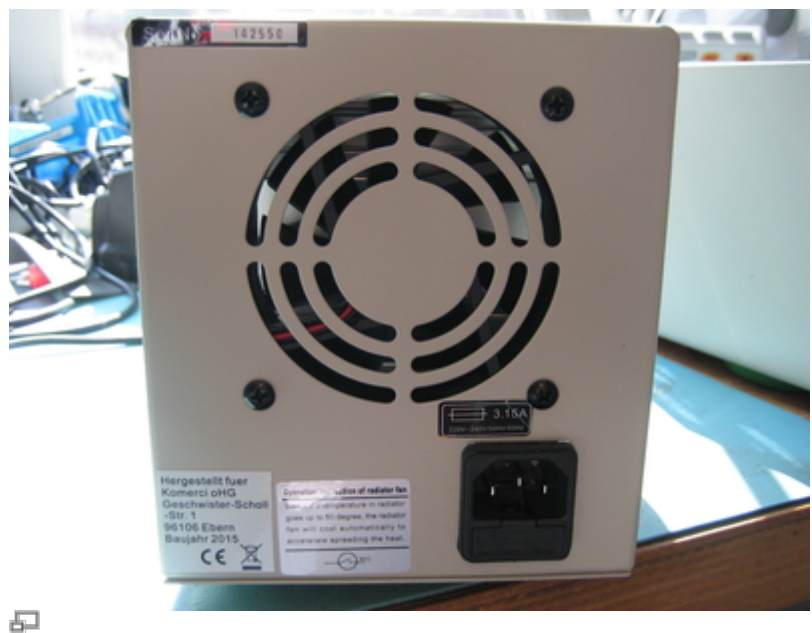

Ansicht Rückseite

Ansicht der Rückseite vor Modifikation

Last update: 2015/11/03 eigenbau:netzteilendstufe:start https://elektroniq.iqo.uni-hannover.de/doku.php?id=eigenbau:netzteilendstufe:start&rev=1446587404 21:50

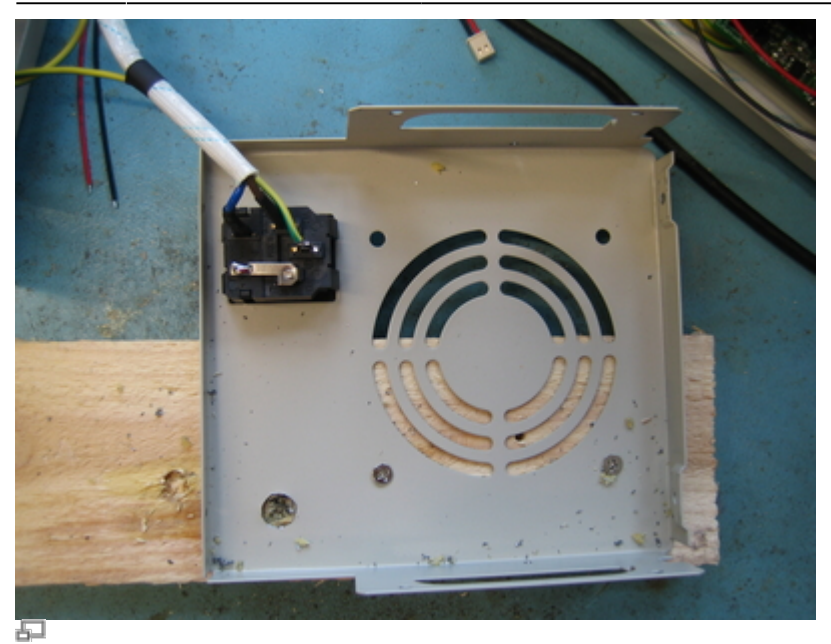

Loch in Rückseite bohren

Rückseite vom Gehäuse und vom Lüfter abschrauben, auf einem Holzbalken festschrauben und ein Loch (10 mm) bohren.

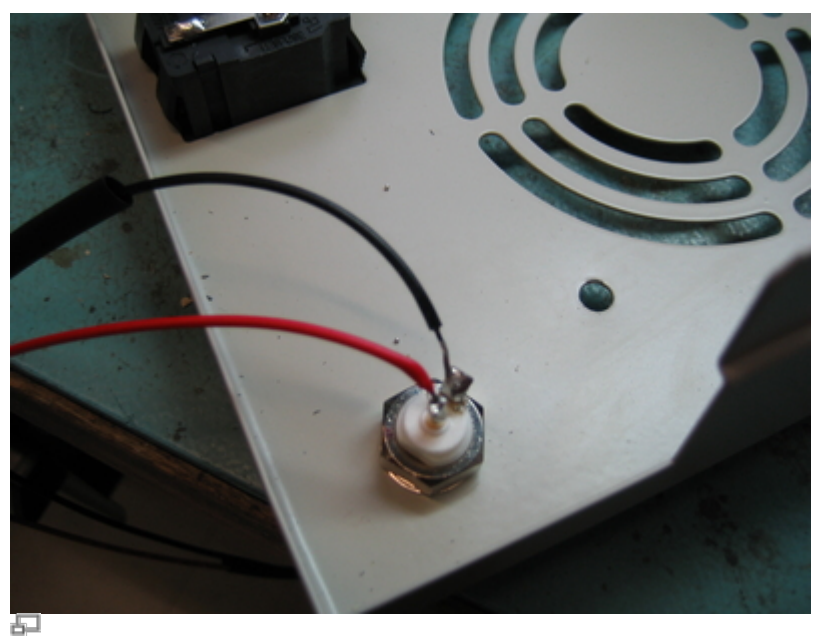

BNC-Buchse einbauen und PSK-Kabel anlöten

Die BNC-Buchse einabauen und die PSK-Kabel dem Bild entsprechend anlöten.

# **Kalkulation**

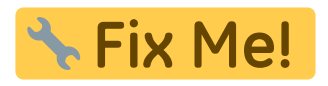

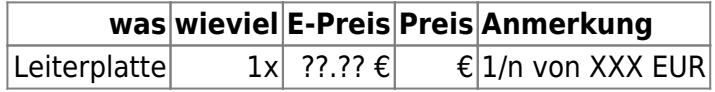

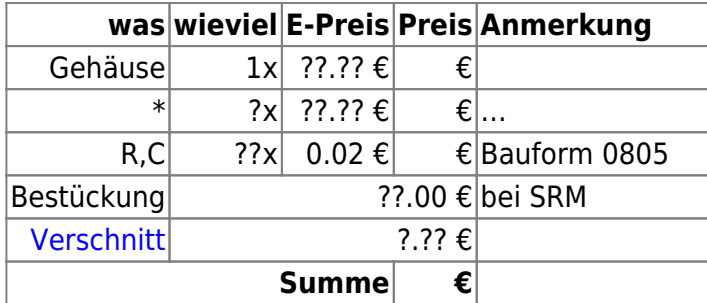

## **Meckerliste**

Was für die nächste Version zu tun ist: (

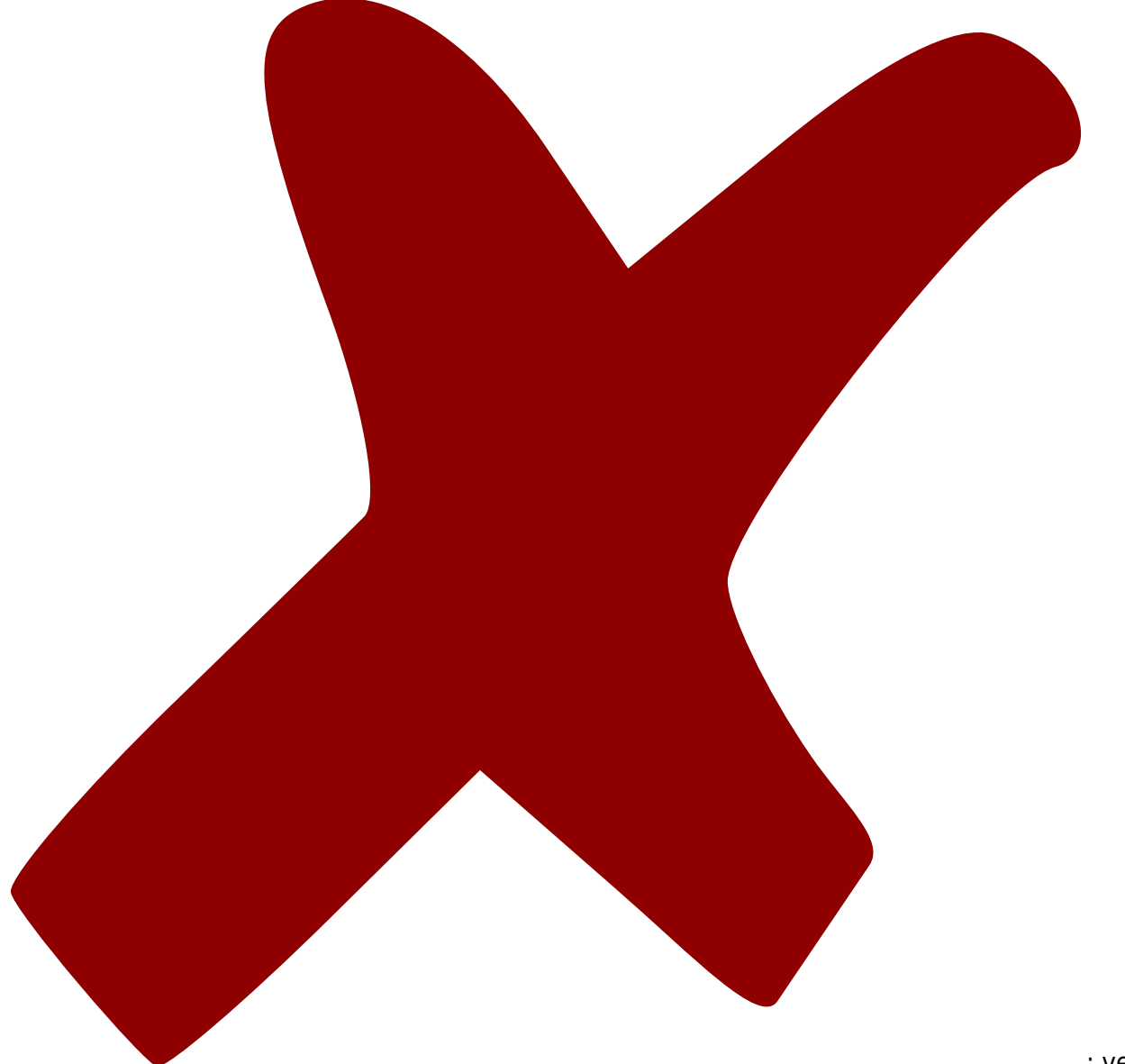

: verworfen,

: in Arbeit,

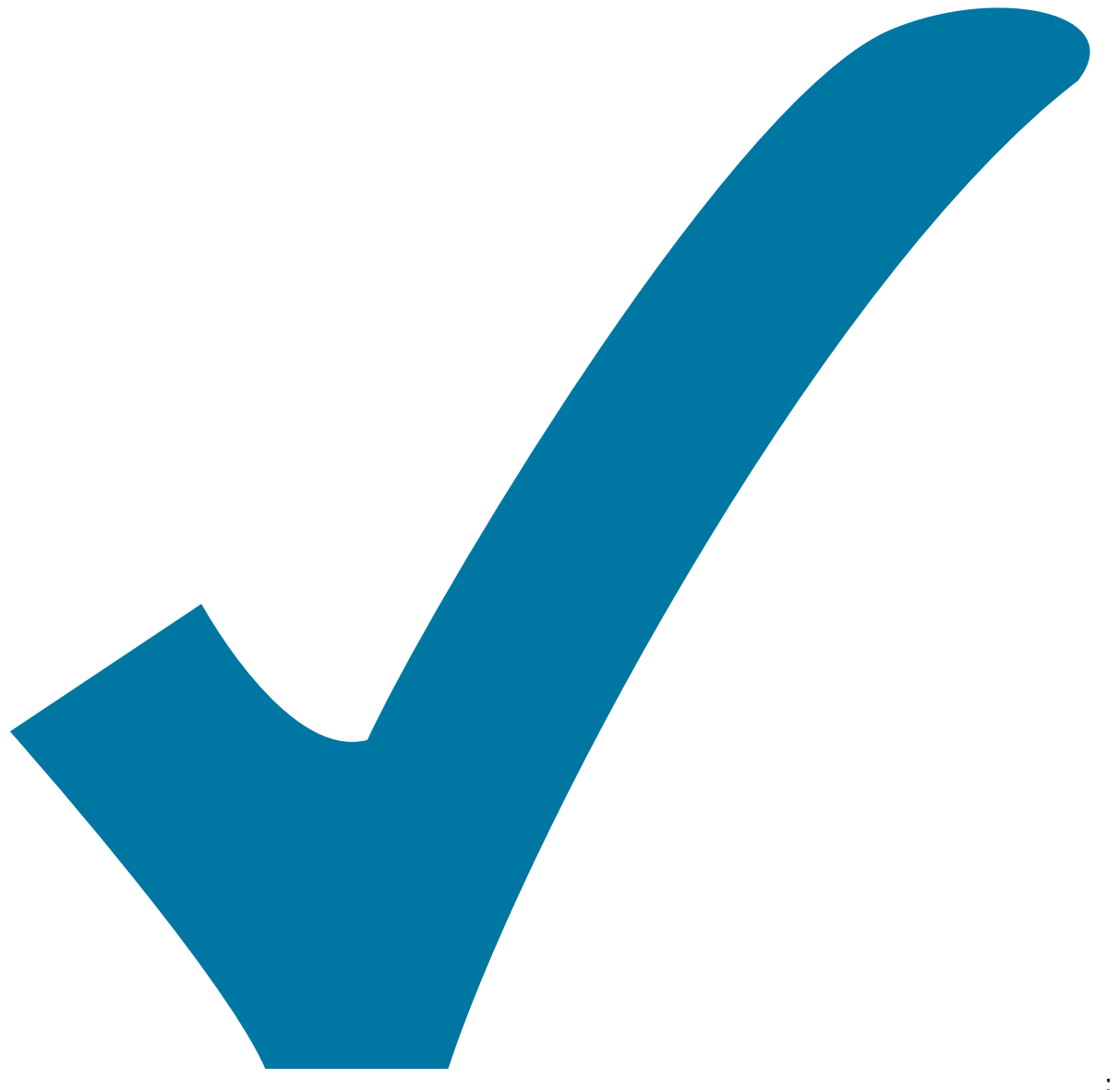

Schaltplan, aber noch nicht im Layout,

: im

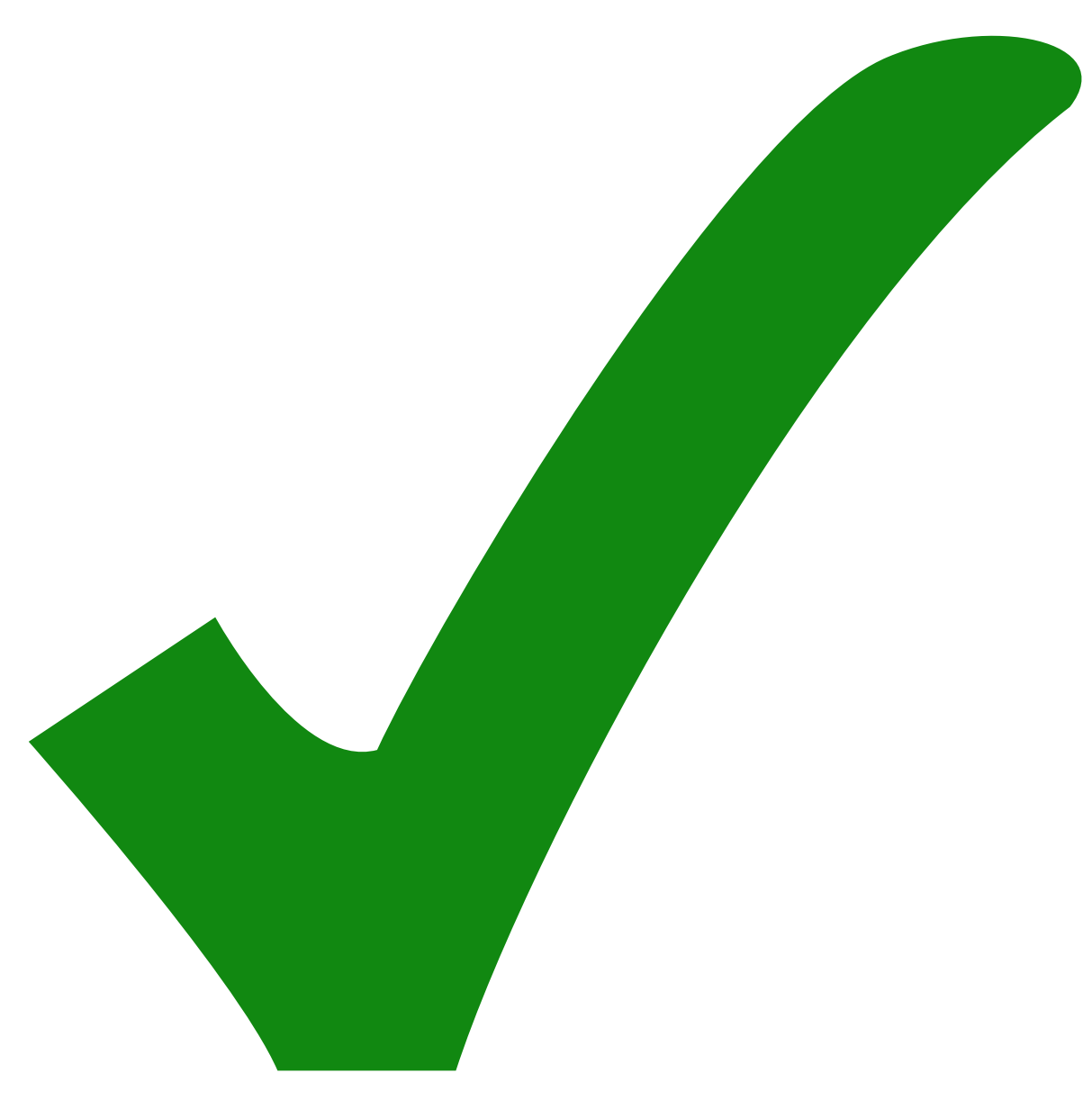

: erledigt)

From: <https://elektroniq.iqo.uni-hannover.de/>- **ElektronIQ**

Permanent link: **<https://elektroniq.iqo.uni-hannover.de/doku.php?id=eigenbau:netzteilendstufe:start&rev=1446587404>**

Last update: **2015/11/03 21:50**

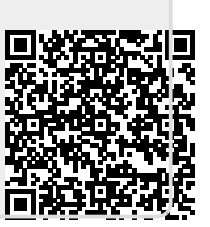